# Download PDF annotations and feedback

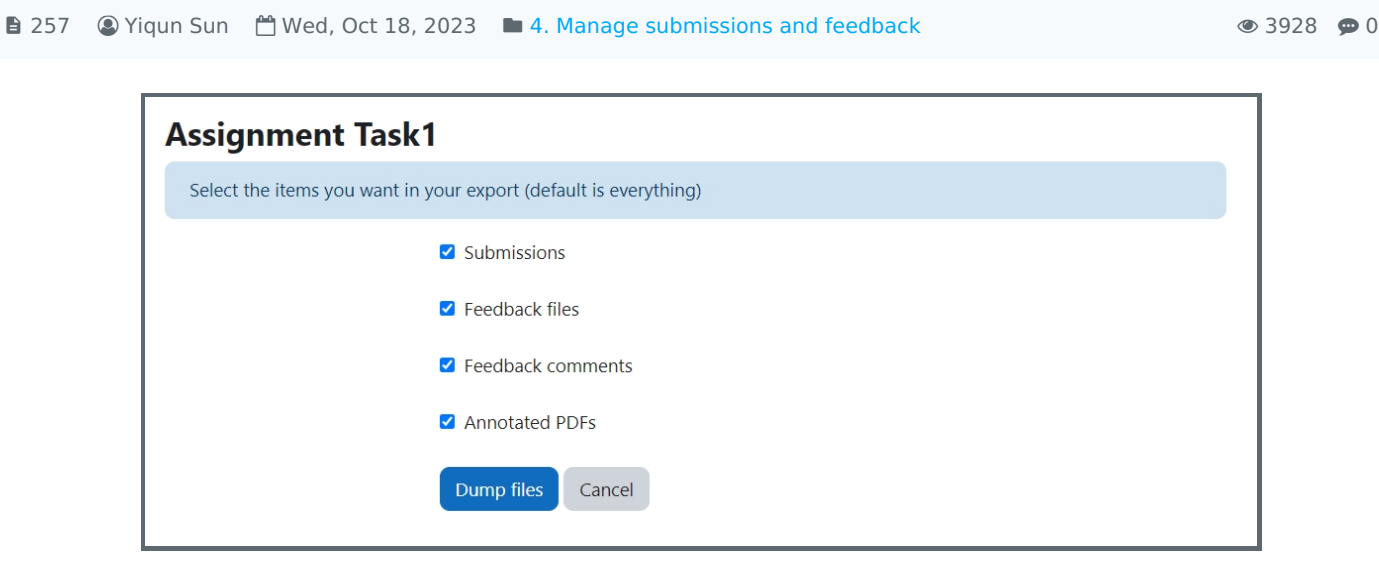

An example of downloading annotated PDFs and feedback comments

### Overview:

This guide will show you how to download annotated PDFs and feedback comments in the Assignment activity.

### What to know:

If you marked students' submissions within the Assignment activity, you will be able to download students' submissions as well as the annotated PDFs and feedback comments. This function is an additional function that is provided by a separate plugin, so it is on the module level.

# Table of Contents

Step 1: Locate the ["Assignment](#page-0-0) submission report" on your module Step 2: Choose the [function](#page-1-0) you would like to use Step 3: Choose the items you would like to [download](#page-1-1)

<span id="page-0-0"></span>Step 1: Locate the "Assignment submission report" on your module

Go to your module, and click the "Reports" tab.

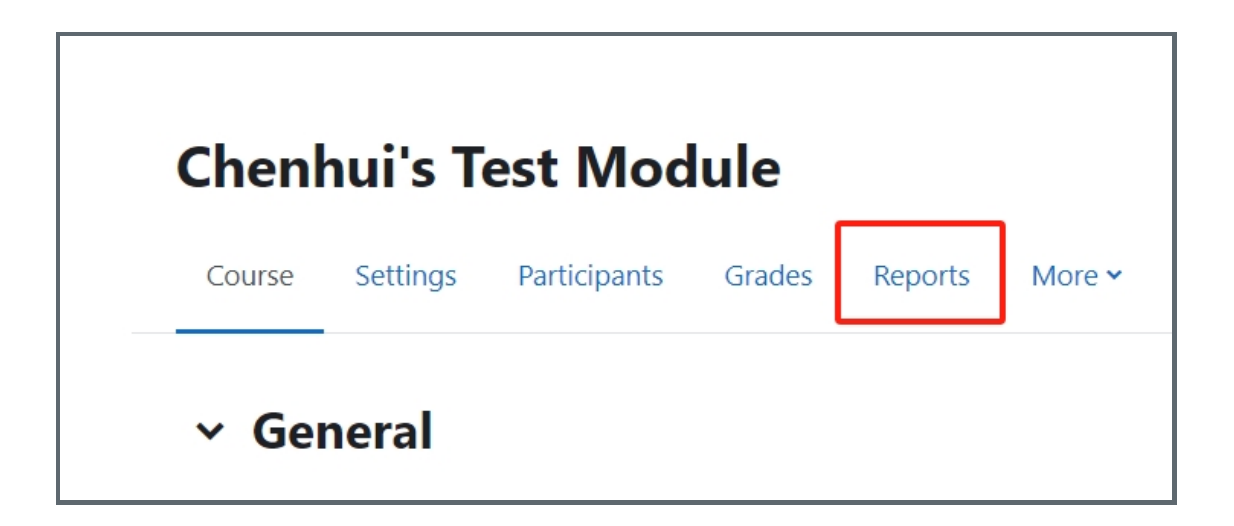

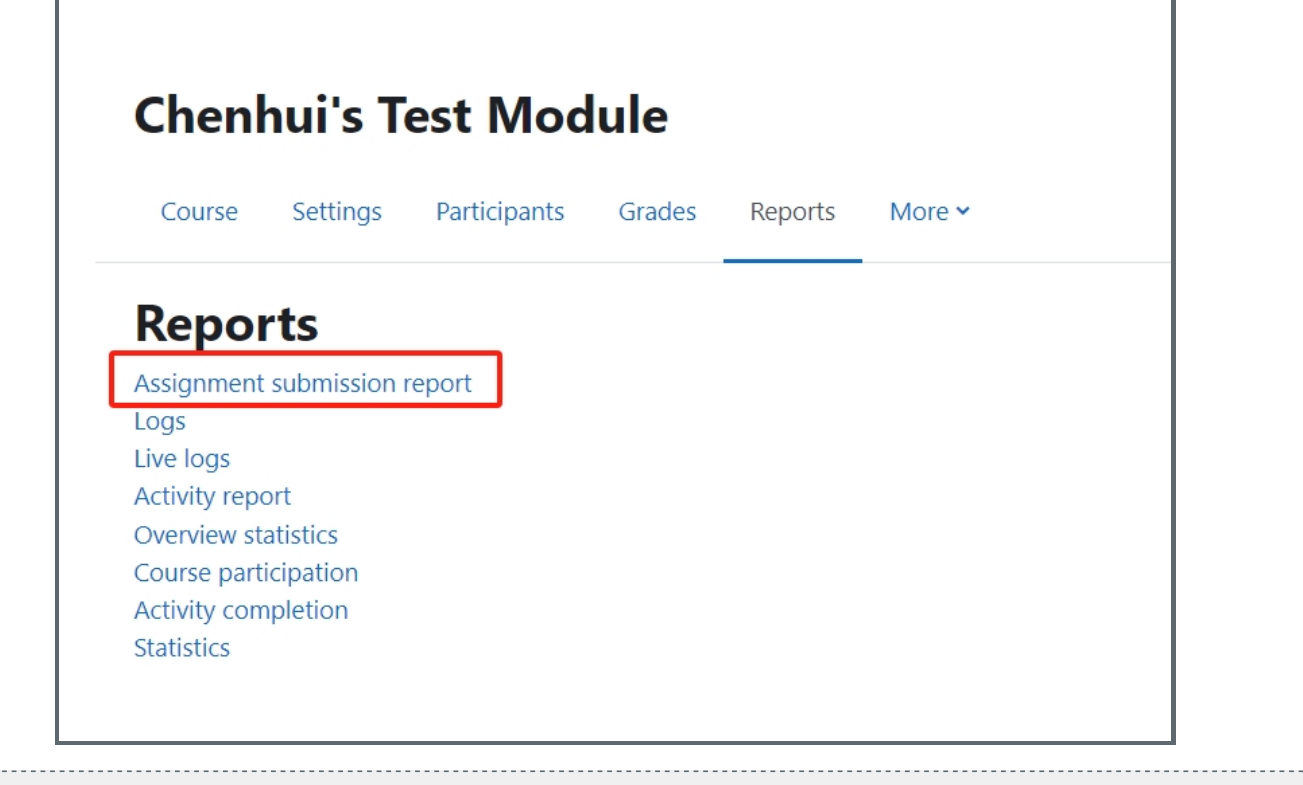

### <span id="page-1-0"></span>Step 2: Choose the function you would like to use

You will see a list of all your Assignment activities on your module. You can choose "Export" or "Export all" to download an Excel of students' grades and details. Click "Download" to download submissions, annotated PDFs, and comments.

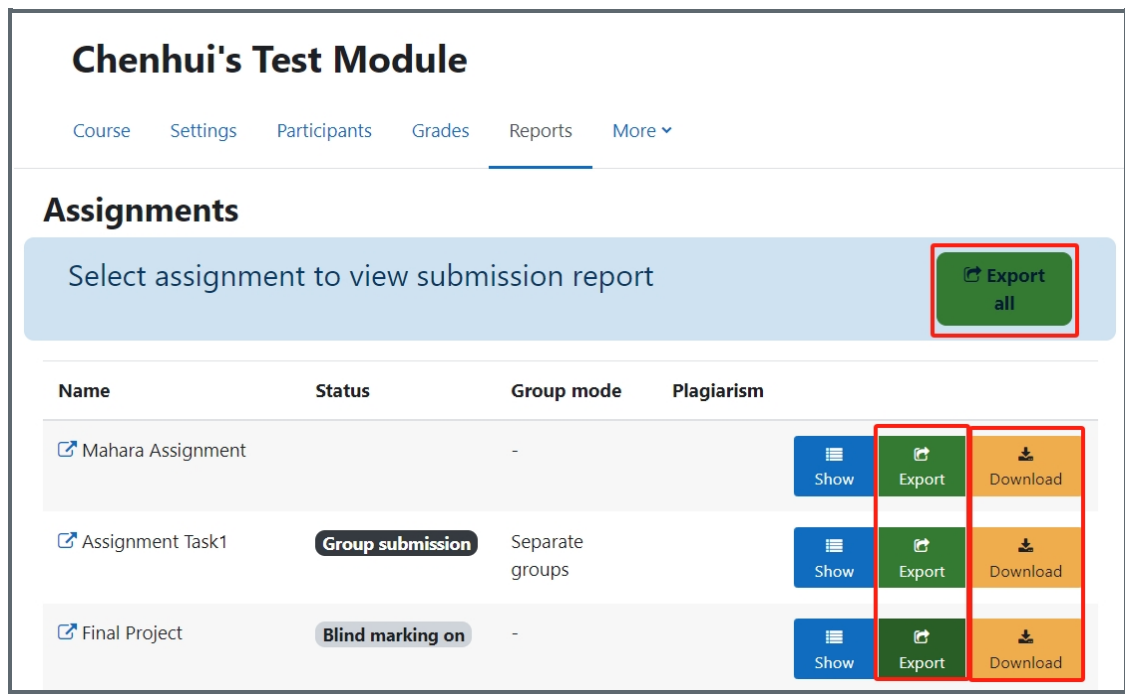

## <span id="page-1-1"></span>Step 3: Choose the items you would like to download

You will see a list of items that you can download. Untick the ones that you do not want and then click "Dump files". You will then get a Zip file with all the documents.

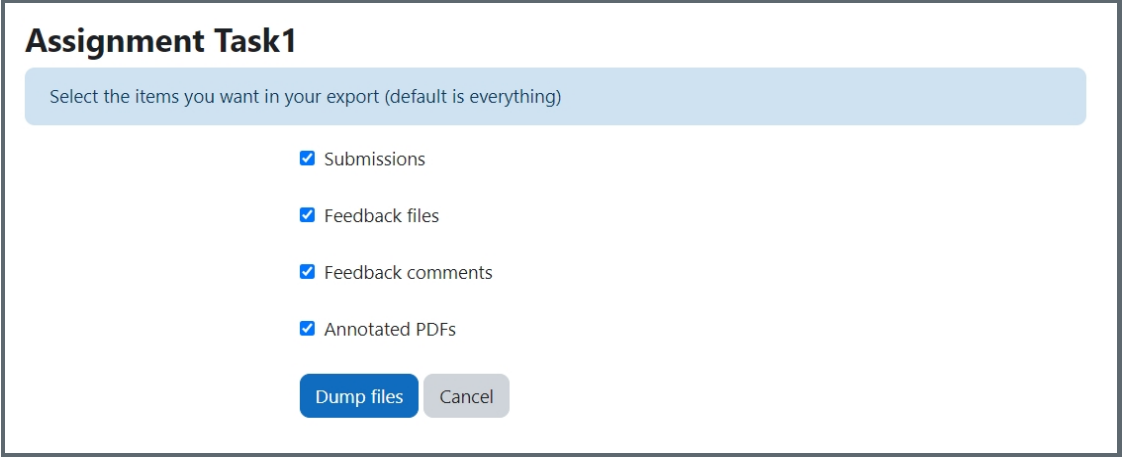

Online URL: <https://knowledgebase.xjtlu.edu.cn/article/download-pdf-annotations-and-feedback-257.html>